Stefano Gervasoni

L'Ingenuo

1994

2006,

L'Ingenuo Max8-2019

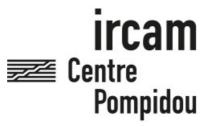

The setup and the execution of the electroacoustic part of this work requires a Computer Music Designer (Max expert).

# **Table of Contents**

| Table of Contents                 | 2                                     |
|-----------------------------------|---------------------------------------|
| Work related information          |                                       |
| Performance details               |                                       |
| Detailed staff                    |                                       |
| Realisation                       | (                                     |
| Useful links on Brahms            |                                       |
| Version related information       |                                       |
| Documentalist                     | 4                                     |
| Realisation                       |                                       |
| Upgrade Motivation                |                                       |
| Comment                           |                                       |
| Other version(s)                  |                                       |
| Electronic equipment list         | Ę                                     |
| Computer Music Equipment          |                                       |
| Audio Equipment                   |                                       |
| Files                             | · · · · · · · · · · · · · · · · · · · |
| Instructions                      |                                       |
| General informations              | -                                     |
| Install - Installation Procedures | -                                     |
| Patch presentation                | 7                                     |
| Inputs/Outputs                    | }                                     |
| Initialization                    | {                                     |
| Stage Setup Diagram               | 10                                    |
| MIDI setup                        | 1′                                    |
| Midi connection diagram           | 1                                     |
| Midi mixing desk configuration    | 12                                    |

# Work related information

### Performance details

- Feb. 26, 1994, (première version pour voix, tuba, electronique et instruments ad libitum) Paris, Ircam, espace de projection
- Jan. 20, 2006, Paris, Centre-Pompidou, grande salle

Publisher: Ricordi

# **Detailed staff**

• solo soprano, euphonium, horn

### Realisation

• Thomas Goepfer

### **Useful links on Brahms**

- L'Ingenuo for soprano, euphonium, horn and electronics (1992-1994), 15mn
- Stefano Gervasoni

# Version related information

Performance date: Jan. 20, 2006 Documentation date: June 6, 2019

Version state: valid, validation date: Jan. 9, 2022, update: Jan. 9, 2022, 6:45 p.m.

#### **Documentalist**

Benoit Meudic (Benoit.Meudic@ircam.fr)

You noticed a mistake in this documentation or you were really happy to use it? Send us feedback!

#### Realisation

- Stefano Gervasoni (Composer)
- Thomas Goepfer (Computer Music Designer)
- Jérémie Henrot (Sound engineer)

Version length: 18 mn Default work length: 15 mn

### **Upgrade Motivation**

Max8 upgrade

### **Comment**

Musical piece based on a poem from Toti Scialoja. Written for soprano, horn, euphonium and live electronics.

# Other version(s)

- Stefano Gervasoni L'Ingenuo maxmsp5-version-untested (Sept. 24, 2010)
- Stefano Gervasoni L'Ingenuo transfert\_mustica\_ftp (April 14, 2010)
- Stefano Gervasoni L'Ingenuo patch2006 (Jan. 20, 2006)

### **Electronic equipment list**

### **Computer Music Equipment**

- 1 MacBook Pro Apple Laptops (Apple) Mac os >= 12.12.8
- 1 Max 8 *Max* (Cycling74)
- 1 Hammerfall hdsp9652 *Sound Board* (RME) [MIDI I/O:1] [Max frequency:96] [ASIO/Core Audio:1] [Port format:PCI] [ADAT:1] [Bit number:24]
- 1 BCF 2000 *MIDI Mixer* (Behringer)
  Used to control volume output for all treatments. [Automation:1] [Nb of channels:8]
- 1 Footswitch / Sustain Pedal Footswitch / Sustain Pedal for Soprano [Hand activation:1] [Foot activation] [Port type:Finger]

### **Audio Equipment**

- 1 RE 20 *Dynamic Microphones* (Electrovoice) Euphonium [Directivity:cardio] [Dynamic:1]
- 1 RE 10 *Dynamic Microphones* (Electrovoice) Horn [Directivity:cardio] [Dynamic:1]
- 1 DPA 4060 *Condenser Microphones* (DPA) Soprano [Directivity:omni] [Static:1]
- 1 HF System *HF System* (Sennheiser) for Soprano
- 1 MPB 600 *Passive Monitors* (Amadeus) [Used for] [DAC number]
- 1 DM1000 Digital Mixers (Yamaha)
  [Mono input] [Stereo input] [Mic input] [Aux] [Bus] [Output] [Digital] [Analog] [Input]

# Files

| File                                  | Туре  | Author(s)     | Comment                        |
|---------------------------------------|-------|---------------|--------------------------------|
| Ingenuo-2019                          | Patch | Benoit Meudic | max8 patch                     |
| Ingenuo-divers                        | Patch | Benoit Meudic | simulation - recording - score |
| uploads/Gervasoni/Ingenuo/ingenuo.zip | Patch |               | old patch                      |

### **Instructions**

### **General informations**

L'Ingenuo is a piece for voice, euphonium, french horn and real time electronics.

The electronics consists in soundfiles, harmonizers, resonators and spatialisation on voice, tuba (euphonium) and french horn.

The cues are trigerred with a midi sustain pedal by the tuba (euphonium) player.

#### **Install - Installation Procedures**

- 1. copy the folder called Ingenuo-2019 on your hard disk drive.
- 2. launch Max8.
- 3. in the options menu, click on file preferences. Then add the folder Ingenuo-2019 (Cf. Fig. Files Preferences).
- 4. quit Max8
- 5. launch the file called Ingenuo-Max8

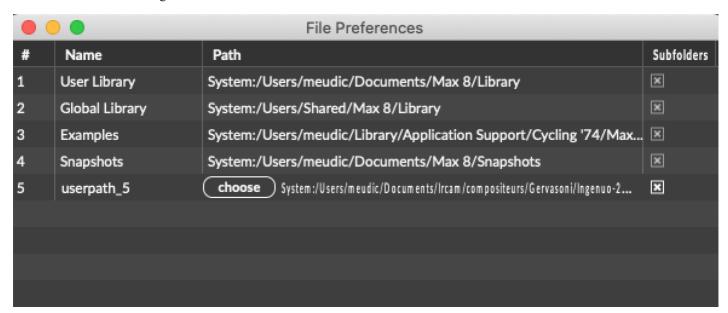

File preferences

### **Patch presentation**

The concert patch main window is structured this way:

- on the left side: Interface for checking and modifying parameters of live treatments.
- detect\_&\_harmo : detect, count and harmonize attacks.
- syllabes\_soprano : yin detection to separate voiced and unvoiced parts.
- psychoirtrist: make choir with 1, 2, 4, 7, or 11 voices.
- IO tuba: detect attacks, and apply 2 resonators to make "I" and "O".
- footsteps: sound files of foot steps.
- fichiers son: sound files.
- reverb\_A and reverb\_B: 2 different reverbs.
- panning\_edit and panning\_matrice : panning.
- on the right side : Step by step initialisation.

A Midi mixing desk (like BCF2000 from Behringer) is used to control volume output from all treatments.

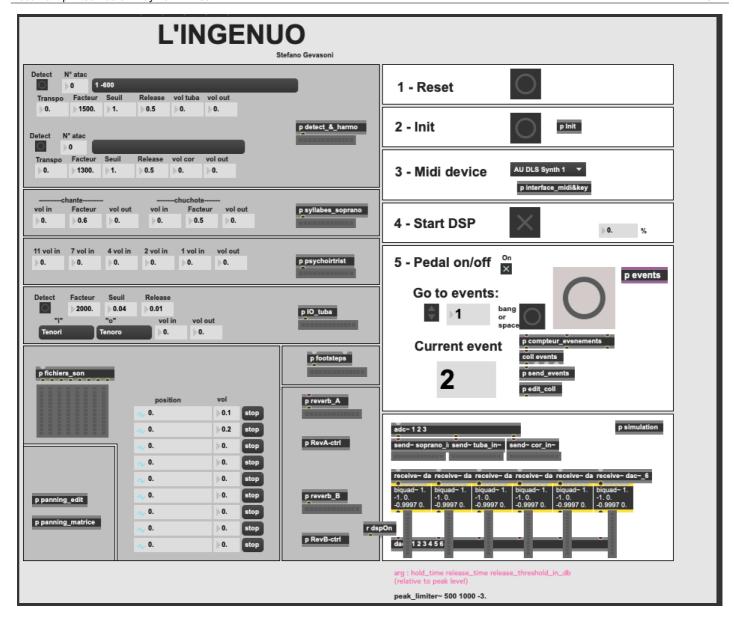

Ingenuo main window

# Inputs/Outputs

There are 3 inputs for soprano, tuba and french horn.

There are 6 outputs: (dac 1..6 on loudspeakers 1 front left, 2 front right, 3 middle left, 4 middle right, 5 back left and 6 back right)

#### **Initialization**

- 1. Click in the reset bang.
- 2. Click in the init bang.
- 3. Choose the midi device for the midi mixing desk.
- 4. Click to start DSP.

DSP should be set to sampling rate 48000, I/O vs 256, Svs 256, overdrive on, audio interrupt off.

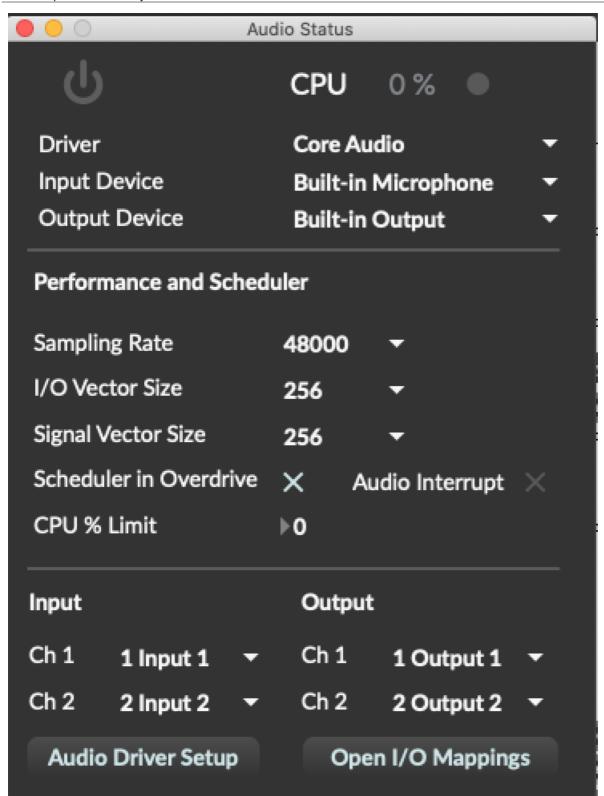

5. Check the midi pedal and click in the little toggle labelled "on".

Now, the first pedal starts the patch.

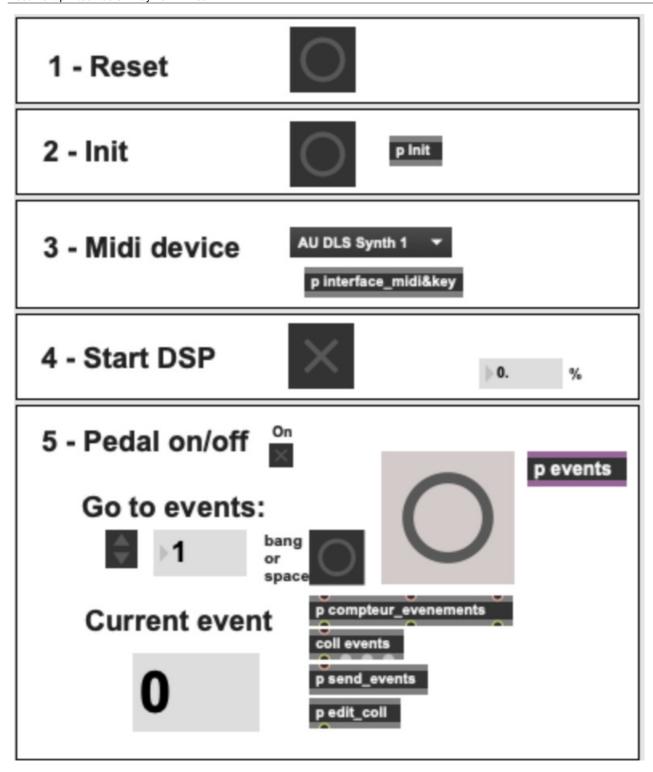

Initialization part of the main window

### **Stage Setup Diagram**

| plan n':1  | production |
|------------|------------|
| 25/10/2005 | Synoptique |

## Centre Pompidou Grande Salle

L'ingenuo, Stephano Gervasoni 20 Janvier 2006

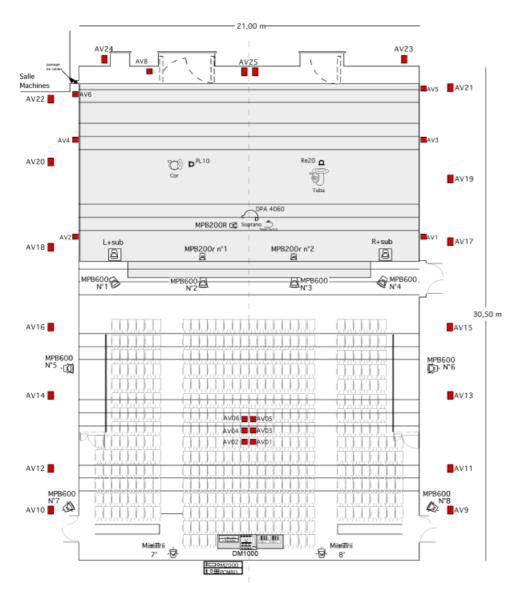

Loudspeaker Setup Diagram

# **MIDI** setup

Midi connection diagram

# On the stage

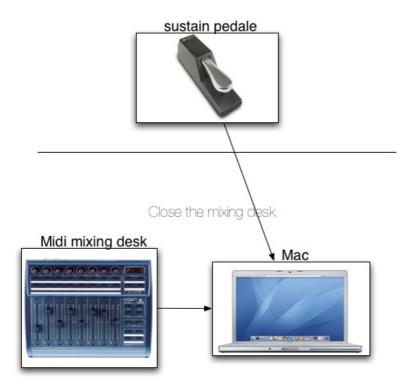

Midi connection diagram

### Midi mixing desk configuration

Midi mixing desk controls the "out" volume for all treatments :

- 1 detect & harm
- 2 syllabes soprano
- 3 psychoirtrist
- 4 IO tuba
- 5 soundfiles
- 6 footsteps
- 7 RevA
- 8 RevB

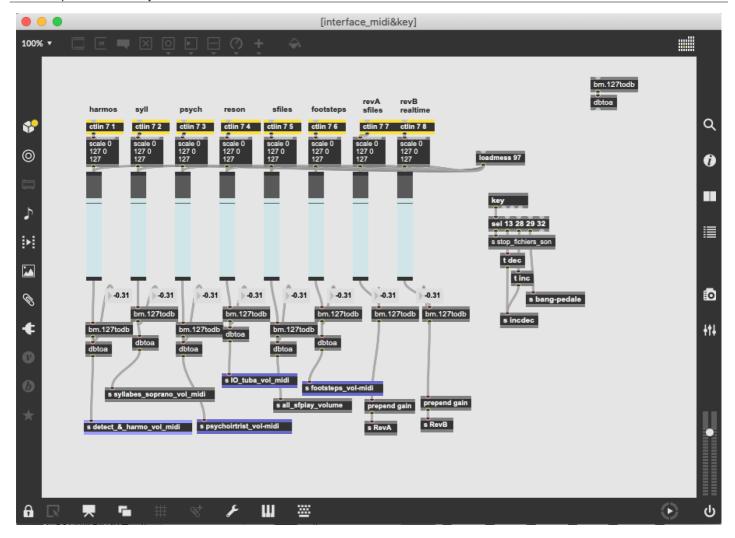

Midi mixing desk

# © IRCAM (cc) BY-NC-ND

This documentation is licensed under a Creative Commons Attribution-NonCommercial-NoDerivatives 4.0 International License. Version documentation creation date: June 6, 2019, 2:23 p.m., update date: Jan. 9, 2022, 6:45 p.m.